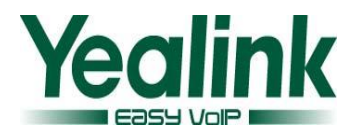

# **Yealink T3X-V70 Release Notes**

### **1. Introduction**

- 1. Firmware Version:38.70.0.105 upgrade to 38.70.0.115
- 2. Product Name: SIP-T38G
- 3. Release Date: January 5, 2013

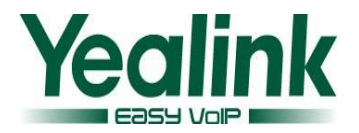

### **1.1 Important Notes:**

1. The configuration files, their respective parameters and defaults, as well as the provisioning methods have been unified between T2X, T3X and VP530, but extensively modified compared to previous releases. SOME OF THESE CHANGES ARE NOT BACKWARD COMPATIBLE with configuration parameters from previous software releases.

Before installing the software, it is highly recommended that you first read "V70 upgrading manual "completely.

- 2. Upgrading T2X, T3X to release V70 requires a more complex procedure than is typical. This procedure is documented in "V70 upgrading manual". Please consult this document and download related tool before starting the upgrade.
- 3. T2X, T3X products running release V70 or later CANNOT BE DOWNGRADED TO EARLIER SIP SOFTWARE OR BOOTROM SOFTWARE.
- 4. Configuration files for release V70 or earlier BootRom are distinguished:

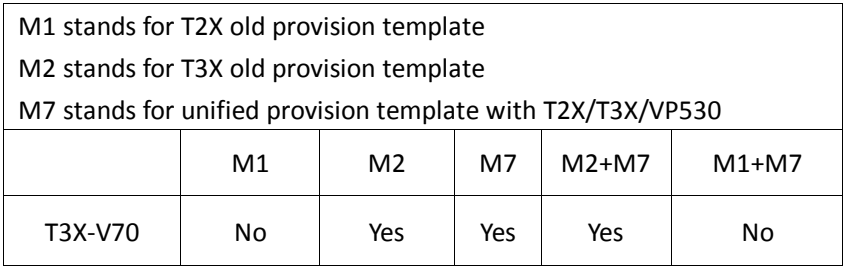

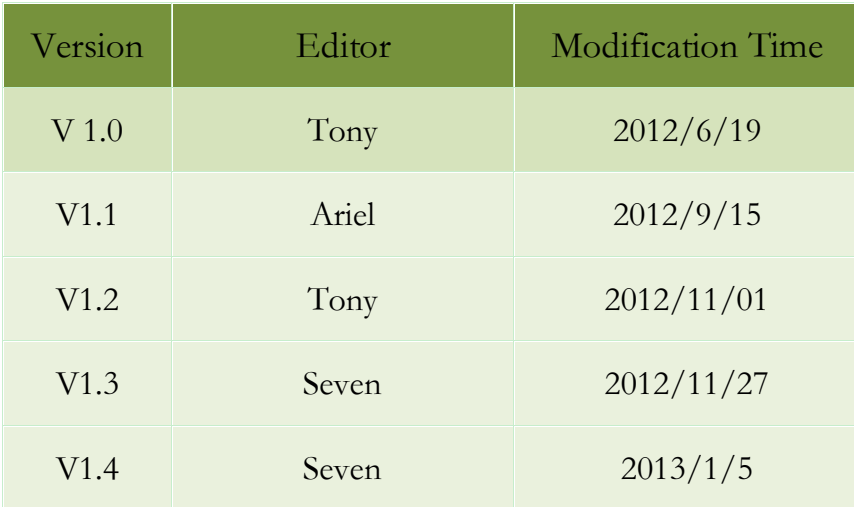

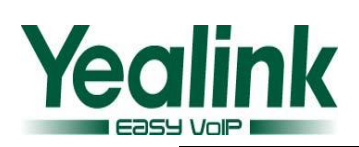

There is no new Feature added on the new commercial version.

# **3. Optimization**

1. Adjusted a set of handset's acoustic parameters to improve the user experience of voice quality.

### **4. Bug Fixes**

There is no new Bug fixed on the new commercial version.

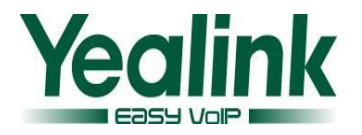

# **Yealink T3X-V70 Release Notes**

### **1. Introduction**

- 1. Firmware Version:38.70.0.100 upgrade to 38.70.0.105 32.70.0.100 upgrade to 32.70.0.105
- 2. Product Name: SIP-T38G/T32G
- 3. Release Date: November 27, 2012

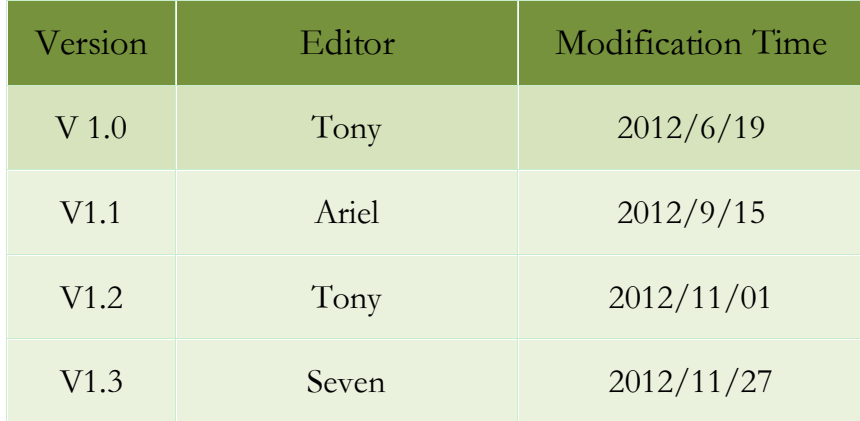

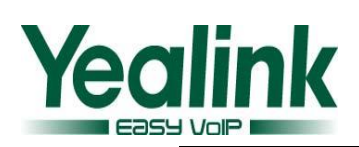

There is no new Feature added on the new commercial version.

### **2. Optimization**

- 1. Fixed a password issue: If the password of manufacture default is cipher text, but when you perform a factory reset, the password becomes unavailable(ID=20515);
- 2. Fixed a syslog issue: Can't export the whole syslog from web interface(ID=20497)

### **3. Bug Fixes**

There is no new Bug fixed on the new commercial version.

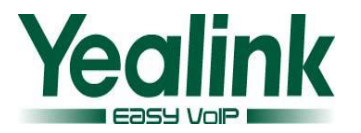

# **Yealink T3X-V70 Release Notes**

### **1. Introduction**

- 1. Firmware Version:38.70.0.80 upgrade to 38.70.0.100 32.70.0.80 upgrade to 32.70.0.100
- 2. Product Name: SIP-T38G/T32G
- 3. Release Date: November 1, 2012

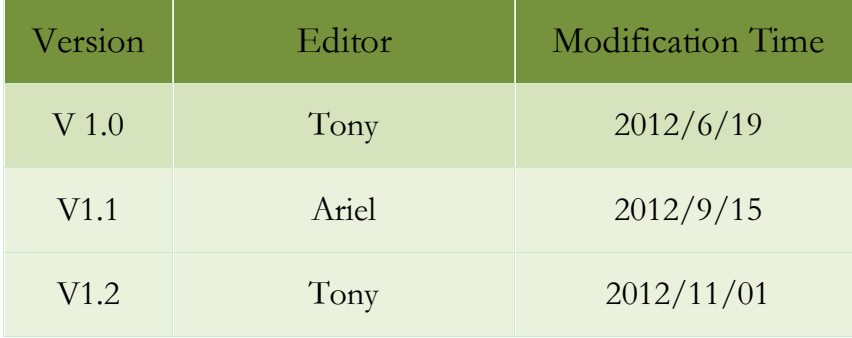

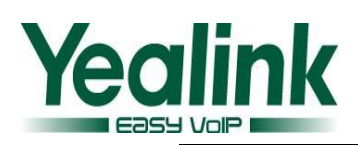

There is no new Feature added on the new commercial version.

### **3. Optimization**

1. Optimized LLDP reboot mechanism, now reboot via monitoring watchdog;

### **4. Bug Fixes**

- 1. Fixed the volume randomly abnormal issue after frequency adjusted volume switch;
- 2. Fixed the unable to cancel the call via speaker button after an error dialing;
- 3. Fixed the factory reset failed issue which resulted from auto provisioning uploading dialing.xml file with wrong syntax.

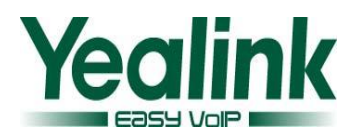

# **Yealink T3X-V70 Release Notes**

### **1. Introduction**

- 1. Firmware Version:38.70.0.60 upgrade to 38.70.0.80
	- 32.70.0.60 upgrade to 32.70.0.80
- 2. Product Name: SIP-T38G/T32G
- 3. Release Date: September 15, 2012

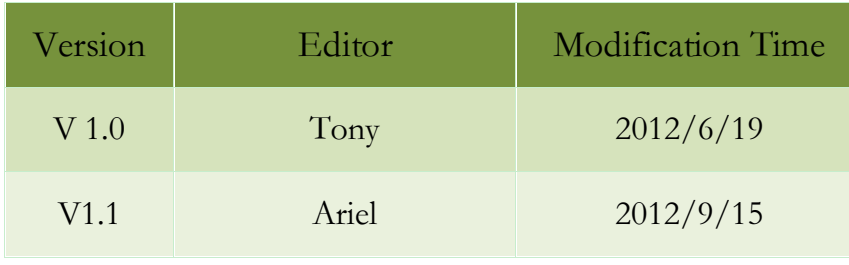

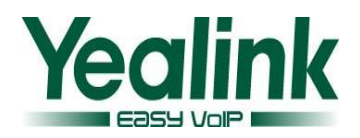

1. [Added "HD" icon on the call interface when codec is set as G.722;](#page-11-0)

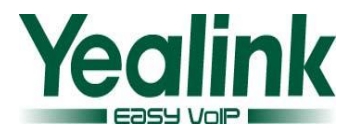

## **3. Optimization**

- 1. [Optimized help icon and function notes at the Action URL interface\(ID=25565\);](#page-12-0)
- 2. [Unified Auto Provisioning M7 configure between different models;](#page-12-0)
- 3. [Optimized the configurable of Transfer function](#page-25-0) when it is set on DSS Key;

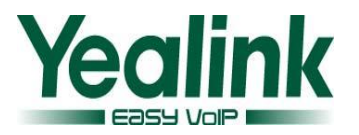

### **4. Bug Fixes**

- 1. Fixed the endless Auto Provisioning issue when updating the firmware via Auto Provisioning(ID=23745);
- 2. Fixed the endless reboot issue when updating the oversized JPEG image via Auto Provisioning(ID=24474);
- 3. Fixed the distinctive ringing feature could not work issue(ID=22144);
- 4. Fixed to support soundless special ring( ID=23748);
- 5. Fixed the nonsupport of Notify message outside the dialogue for PnP(ID=23775);
- 6. Fixed the blind transfer via BLF(DSS Key) could not switch back to idle issue(Transfer\_on\_DSSkey is set as blind transfer)(ID=25153);
- 7. Fixe the bug that the secondary press BLF key which failed to bind transfer the call to the third party after execute the BLF key as pick up on the primary pressing(ID=25157);
- 8. Fixed to support making a call even with the account is not registered(ID=25652);
- 9. Fixed the not displayed lock icon of dialing interface when registered via TLS account(ID=25437);
- 10. Fixed to support an URL which has blank space on distinctive ring feature(ID=25592);
- 11. Fixed the DTMF Repetition feature now working issue(ID=25609);
- 12. Fixed the fail to reboot the phone issue after setting to export system log to the server feature(ID=25732);
- 13. Fixed the fail to get NTP server from DHCP option 42 issue(ID=25734);
- 14. Fixed the mistake notes at the auto provisioning interface under the English language(ID=25645);
- 15. Fixed the URL Record feature could not work issue;

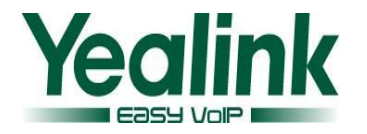

## <span id="page-11-0"></span>**5. Instruction (New Features)**

#### **1. Added "HD" icon on the call interface when codec is set as G.722**

**Instruction:** Configure the codes as G.722. When establishing a conversation, it will display a "HD" icon at the top right corner of the dialing interface, as the pictures shown below.

Path: Web UI->Account->Codecs->Audio codecs

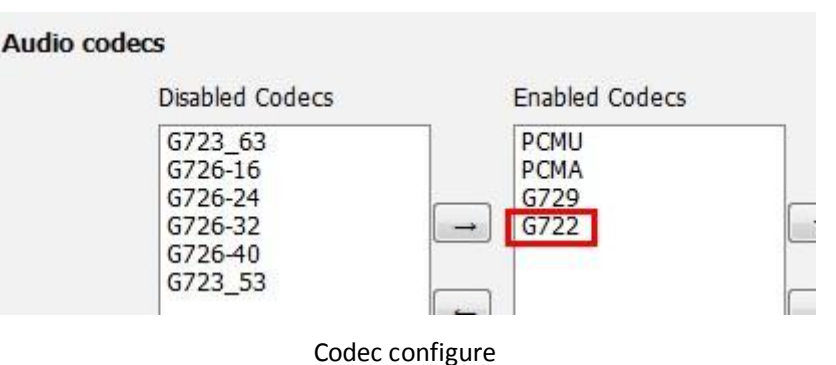

Talking  $\bullet$  00 197197 **HD** 00:15 Transfer Hold Conf Cancel

**T38+** 

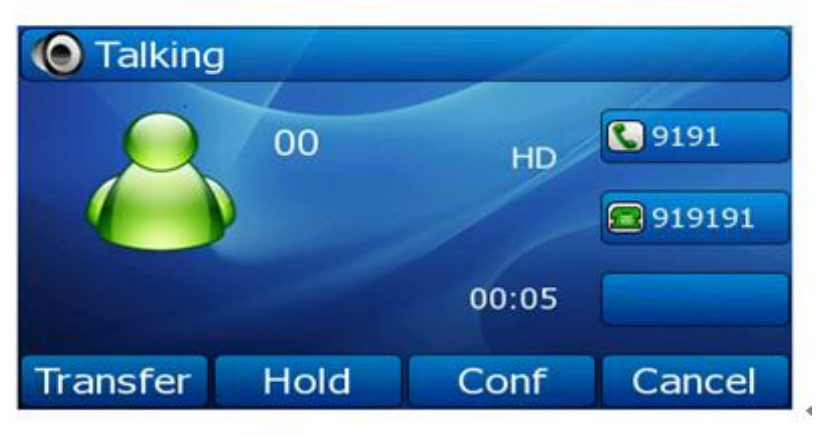

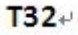

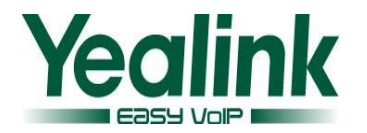

## <span id="page-12-0"></span>**6. Instruction (Optimization)**

**1. Optimized help icon and function notes at the Action URL interface(ID=25565) Instruction:** Add help icon and function notes at the Action ULR interface **Path:** Web UI→Phone→Action URL

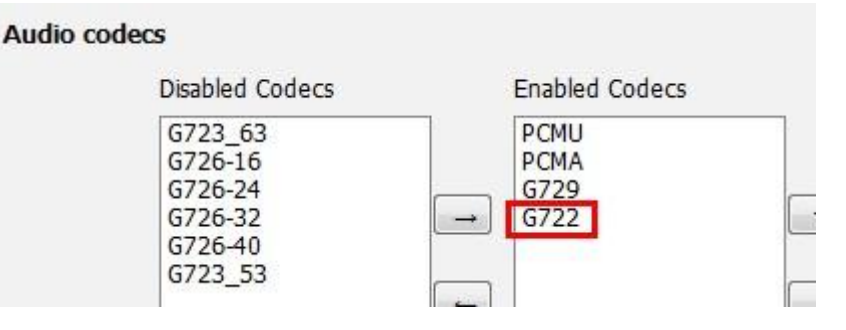

### **2. Unified Auto Provisioning M7 configure between different models**

**Instruction:** Unify the configuration of auto provisioning M7 of the different models between T2X, T3X and video phones.

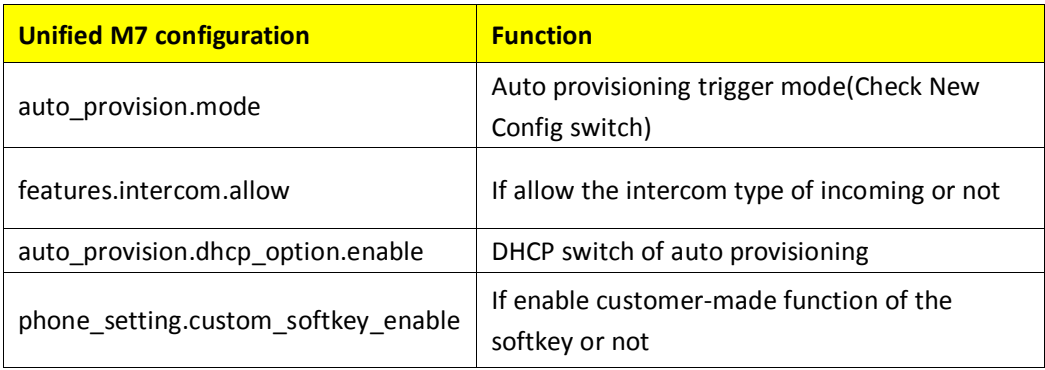

### **3. Optimized the configurable of Transfer function when it is set on DSS Key Instruction:** When the DSS key is set as "**BLF, BLF List, Speed Dial, Transfer**"

- 1) If the option "Transfer Mode via DSSkey" is set as "Blind Transfer", it will execute Bind Transfer;
- 2) If the option "Transfer Mode via DSSkey" is set as "Attended Transfer", it will execute Attended Transfer;
- 3) If the option "Transfer Mode via DSSkey" is set as "New Call", it will turn to dial page which is available for you to start a new call.

Path: Phone  $\rightarrow$  Features  $\rightarrow$  Transfer Settings  $\rightarrow$  Transfer Mode via DSSkey

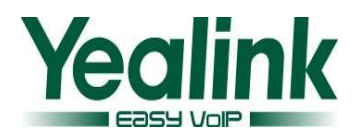

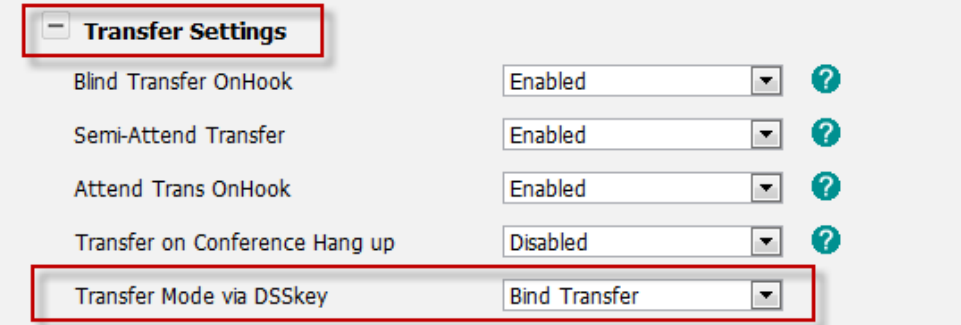

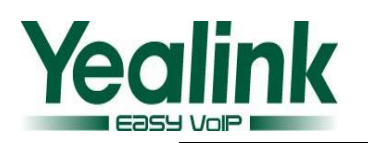

# **Yealink T3X-V70 Beta Release Notes**

### **1. Introduction**

1. Firmware Version: 38.0.0.115 upgrade to 38.70.0.60

32.0.0.115 upgrade to 32.70.0.60

- 2. Product Name: SIP-T38G/ T32G
- 3. Release Date: June 19, 2012

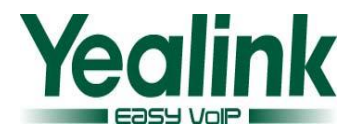

### **2.1 Important Notes:**

1. The configuration files, their respective parameters and defaults, as well as the provisioning methods have been unified between T2X, T3X and VP530, but extensively modified compared to previous releases. SOME OF THESE CHANGES ARE NOT BACKWARD COMPATIBLE with configuration parameters from previous software releases.

Before installing the software, it is highly recommended that you first read "V70 upgrading manual "completely.

- 2. Upgrading T2X, T3X to release V70 requires a more complex procedure than is typical. This procedure is documented in "V70 upgrading manual". Please consult this document and download related tool before starting the upgrade.
- 3. T2X, T3X products running release V70 or later CANNOT BE DOWNGRADED TO EARLIER SIP SOFTWARE OR BOOTROM SOFTWARE.
- 4. Configuration files for release V70 or earlier BootRom are distinguished:

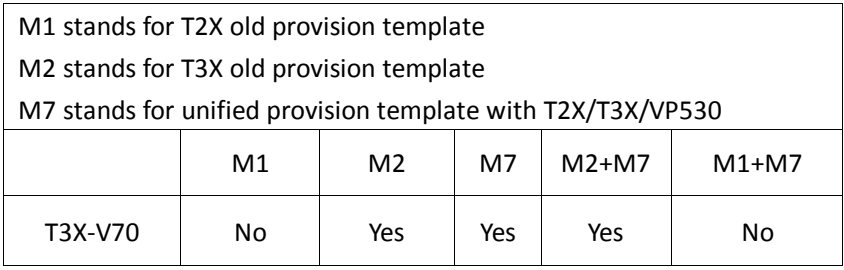

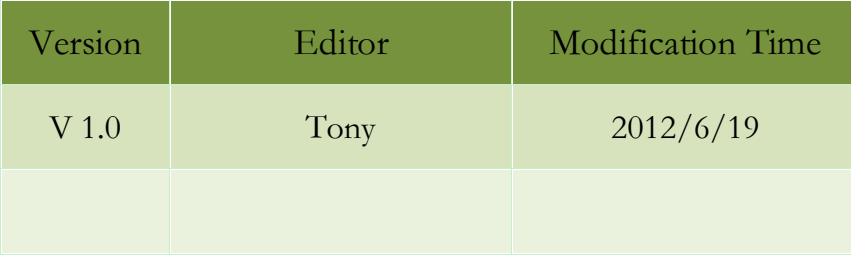

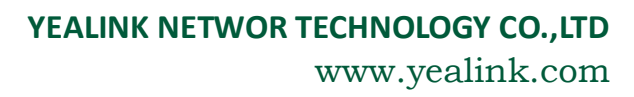

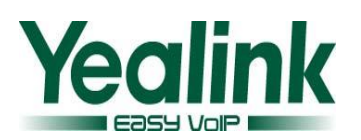

- 1. [Unified Auto Provisioning mechanism \(M7\);](#page-20-0)
- 2. [Added XML Browser](#page-20-1) and Push XML function;
- 3. [Added Base Mode of Hot Desking function;](#page-20-2)
- 4. [Added Call Pickup function;](#page-20-3)
- 5. [Added visual alert and audio alert mechanism for BLF pickup](#page-21-0) function;
- 6. [Added LCD security alert mechanism for Action URI;](#page-21-1)
- 7. Added match Outgoing/Incoming Caller [ID via Remote Phonebook function;](#page-22-0)
- 8. [Added Phone Lock function;](#page-22-1)
- 9. Added receive authorized call [function on emergency situation when DND is on;](#page-23-0)
- 10. [Added Use Static](#page-23-1) DNS function;
- 11. [Added Picture CLIP function;](#page-23-2)
- 12. [Added label configurable function for Softkeys;](#page-23-3)
- 13. [Added T38G display EXP38, EXP39 and EHS36 hardware and firmware version](#page-24-0)  [function;](#page-24-0)
- 14. [Added Auto Provisioning code function;](#page-24-1)

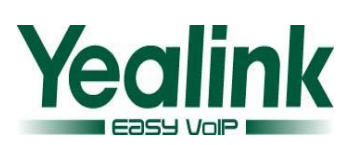

## **3. Optimization**

- 1. [Optimized the default input method of LDAP;](#page-25-1)
- 2. [Optimized the Phone Lock function on the scenario when there comes a voicemail;](#page-25-2)
- 3. [Added the configurable of handset and handfree Send Volume via Web UI;](#page-25-3)
- 4. [Added the configurable of Transfer function when it is set on DSS Key;](#page-25-4)
- 5. [Adjust the option layout of the "Phone](#page-26-0)  $\rightarrow$  Features" page;
- 6. Added to support "dev-[TAP" mode for OpenVPN \(ID=18987\);](#page-26-1)

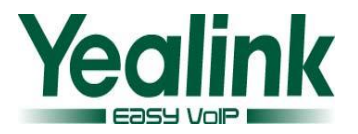

### **4. Bug Fixes**

- 1. Fixed the T38G incompatible bug with Jabra that when there is an incoming call, the headset could not pick it up (ID=18874).
- 2. Fixed can't update unified issue if only modify one of the Auto Provisioning templates at a time, such as common.cfg or mac.cfg (ID=18174).
- 3. Fixed call establishing failed issue when a call from internal extension to outbound extension. (ID=17574).
- 4. Fixed call establishing failed issue when a call from internal extension to outbound extension on 3CX server (ID=14342).
- 5. Fixed the Http client timeout not enough issue(ID=18691);
- 6. Fixed 802.1x configuration could not affect via auto provisioning issue(ID=18594);
- 7. Fixed T32G rebooting white screen issue after auto provisioning(ID=18212);
- 8. Fixed the WAN port's enabling 802.1x and VLAN feature which affect the PC port issue(ID=17002);
- 9. Fixed keypad lock function which couldn't lock the screen on Voicemail/Missed call/Push XML pages(ID=18925);
- 10. Fixed daylight saving time wrong issue(ID=18981/18972/18957/19007);
- 11. Fixed "check-sync;reboot=true" message could not be handled issue which received during a conversation(ID=18690);
- 12. Fixed BLF key lost [efficacy](app:ds:efficacy) issue when BLF executed Pickup operation(ID=19008);
- 13. Fixed LCD font did not clear issue when using XML Browser feature(ID=18734);
- 14. Fixed registered failed issue(ID=18064/17677);
- 15. Fixed the incoming call is forwarded issue when pressed BLF key(ID=16111);
- 16. Fixed account password couldn't support ! (exclamation mark) issue(ID=14597);
- 17. Fixed faulty indicating "No data to import" issue when imported \*.csv contacts file which exported from Outlook(ID=12190);
- 18. Fixed the config.bin file about visible of password issue(ID=11175);
- 19. Fixed couldn't reboot issue when received "check-sync" message from Broadsoft server(ID=18990);
- 20. Fixed the lack of options: "Account, Ring, Group, Photo" on the previewing page when importing \*.csv contacts file(ID=12934);
- 21. Fixed the call hung issue when there comes an incoming call on Russian(ID=11514);
- 22. Fixed the faulty password issue when modified the admin password via auto Provisioning(ID=12870);
- 23. Fixed there is no "Search" trigger key when using LDAP to search for a contact(ID=11197);
- 24. Fixed faulty DTMF issue(ID=13772);
- 25. Fixed caller\_ID faulty update issue when receiving contact info on Re\_Invite message(ID=12328);
- 26. Fixed audio delay issue which result from DNS query(ID=11661);
- 27. Fixed firmware upgraded failed issue via Web UI(ID=18849);
- 28. Fixed IVR audio missing issue when call a Contact Center(ID=11159);

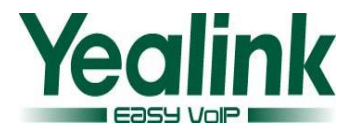

- 29. Fixed configure BLF via auto provisioning needs reboot issue(ID=14250);
- 30. Fixed Jabra920 wireless headset could not turn back to idle issue when after the conversation finished(ID=17682);
- 31. Fixed T32G account could not register issue(ID=17437);

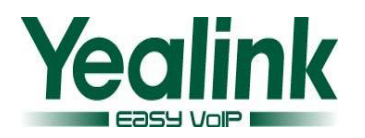

### **5. Instruction (New Features)**

#### <span id="page-20-0"></span>**1. Unified Auto Provisioning mechanism (M7)**

**Instruction:** For the details, please refer to "Yealink Auto Provisioning User Guide.pdf".

#### <span id="page-20-1"></span>**2. Added XML Browser and Push XML function**

**Instruction:** For the details, please refer to the User Manual and XML application documents.

### <span id="page-20-2"></span>**3. Added Base Mode of Hot Desking function**

**Instruction:** For the details, please refer to "Yealink SIP-T3xG User Guide.pdf" about Hot Desking function.

### <span id="page-20-3"></span>**4. Added Call Pickup function**

**Instruction:** For the details, please refer to "Yealink SIP-T3xG User Guide.pdf" about Call Pickup function.

**Supplement:** it allows you to add Call Pickup shortcuts on the softkeys.

**Path: Phone→Softkey Layout** 

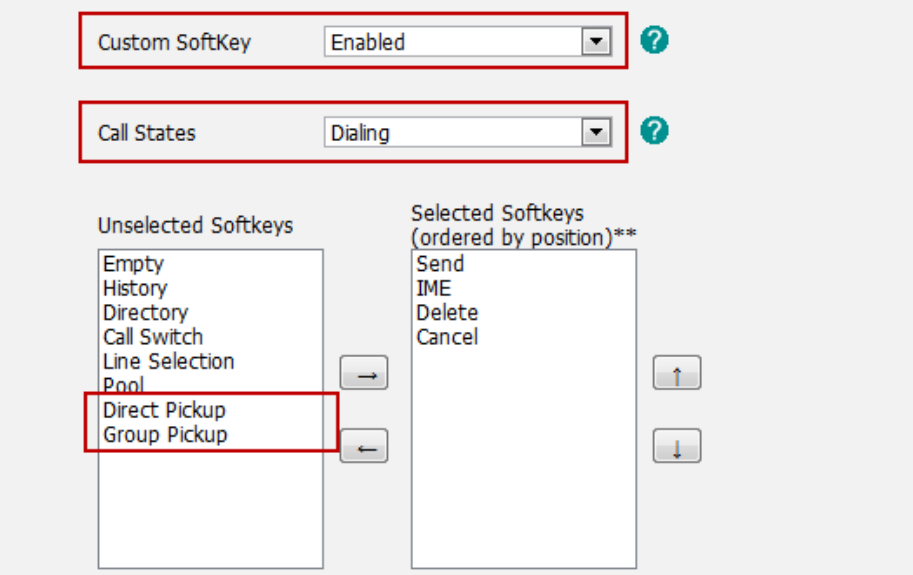

**Call pickup shortcuts showing on Softkeys below (example):**

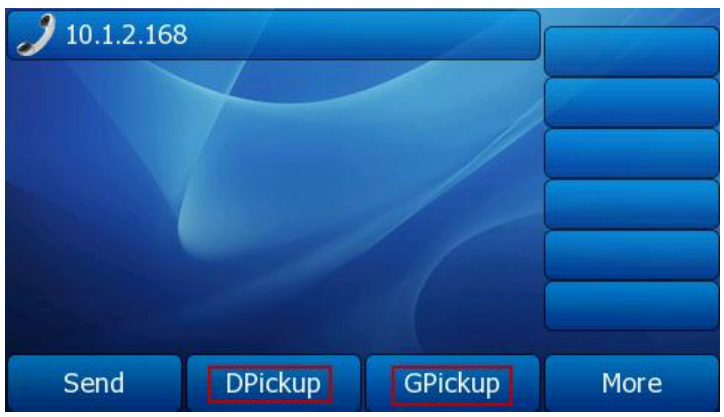

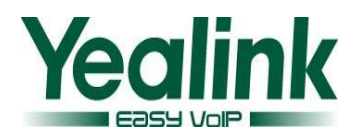

#### <span id="page-21-0"></span>**5. Added visual alert and audio alert mechanism for BLF pickup function**

**Instruction:** For the details, please refer to "Yealink SIP-T3xG User Guide.pdf" about Busy lamp Field (BLF) function.

1) **Visual alert for BLF Pickup:** A DSS key is configured as BLF with Pickup feature, when the monitored account comes an incoming call, T3x will display the screen below to remind you. At this moment, if you press the "DPickup" key, you will pick up the incoming call. It is disabled by default.

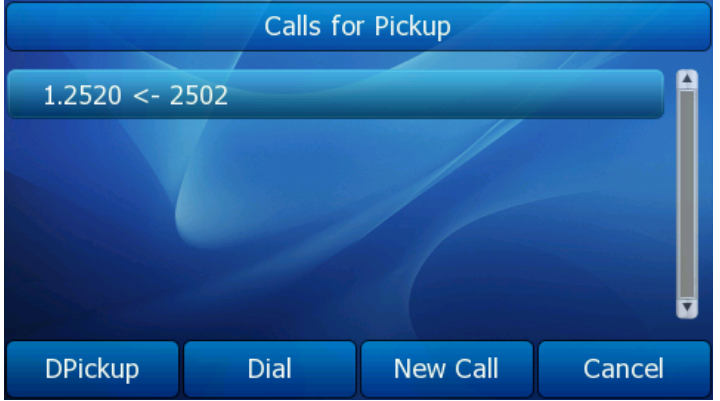

2) **Audio alert for BLF Pickup:** A DSS key is configured as BLF with Pickup feature, when the monitored account comes an incoming call, T3x will ring out a "beep" for once to remind you. It is disabled by default.

**Path:** Phone→Features→Call Pickup

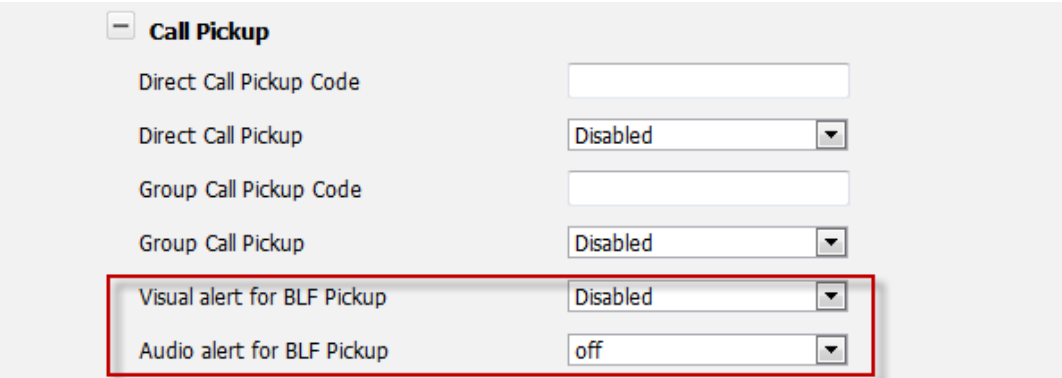

### <span id="page-21-1"></span>**6. Added LCD security alert mechanism for Action URI**

**Instruction:** 

#### **Trusted Action URI Server List:**

- It is empty by default, it stands for forbidding any IP or server to remote control the device. When it is configured with a specific IP address and the host machine (with the IP) executes an Action URI command to control the device, T3x LCD will pop up a warning box reminding you whether allows the device to be remote controlled or not?
	- 1) If you press the "OK" key, the device will be controlled;
	- 2) If you press "Block", the device will block the control.

Path: Phone→Features→Remote Control Security→Trusted Action URI Server List

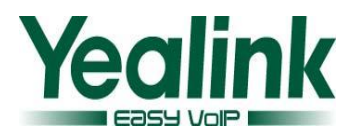

### **YEALINK NETWOR TECHNOLOGY CO.,LTD**

www.yealink.com

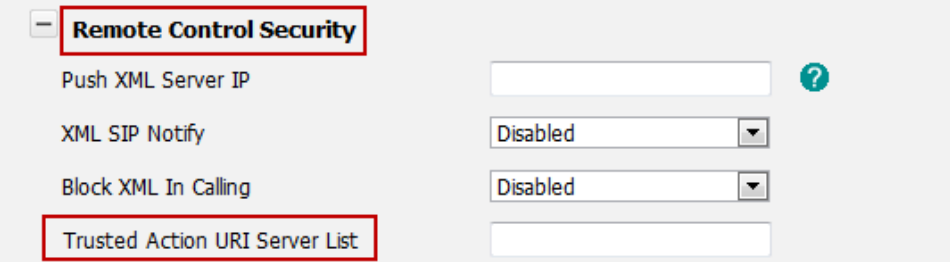

#### **LCD pops up a warning box showing below:**

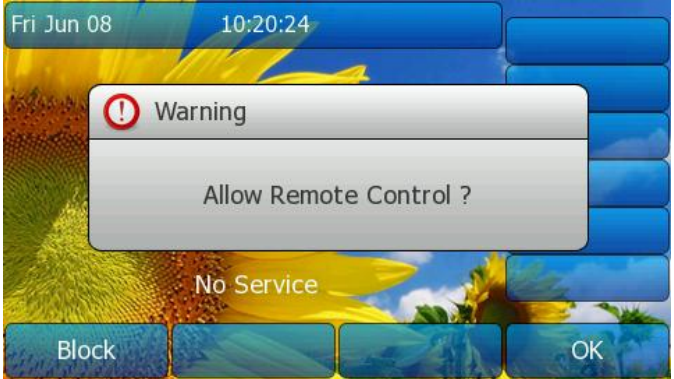

#### **Server List format:**

1) Supported one or more independent IP addresses which are separated by commas. For example, when you fill in the blank with "10.1.3.66,192.168.1.20", only the user with 10.1.3.66 and 192.168.1.20 can be allowed to control the phone via Active URI.

2) Supported continuous IP segment, IP addresses within it are allowed to control the phone. The format of IP segment is \*.\*.\*.\*, \* stands for 0~255. For example:

10.1.3.\* stands for IP address range from:  $10.1.3.0 \sim 10.1.3.255$ .

10.1.\*.\* stands for IP address range from: 10.1.0.0~10.1.255.255.

### <span id="page-22-0"></span>**7. Added match Outgoing /Incoming Caller ID via Remote Phonebook function Instruction:**

For the details, please refer to "Yealink SIP-T3xG User Guide.pdf" about Remote Phonebook function.

When the user dials out or picks up an incoming call, the device will match the Outgoing or Incoming caller ID via remote phonebook and display it on the LCD.

**Note:** it can only match the contacts downloaded from the first remote phonebook URL. The function is disabled by default. You can also define the Load Remote Phonebook Interval.

Path: Phone→Features→General Information→ Match Remote Phonebook

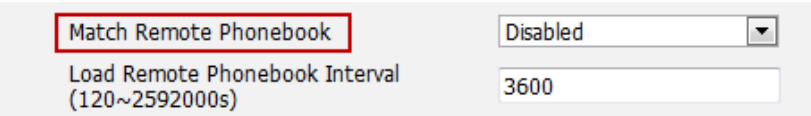

#### <span id="page-22-1"></span>**8. Added Phone Lock function**

**Instruction:** For the details, please refer to "Yealink SIP-T3xG User Guide.pdf" about Keypad Lock function.

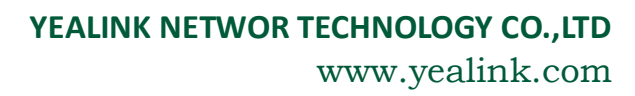

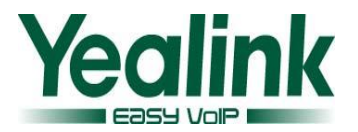

#### **Configure via Auto Provisioning(M7)**

#0-disable(default), 1-Menu Key, 2-Function Key, 3-All Keys, 4-Lock&Answer phone\_setting.lock = Phone\_Lock.Unlock\_PIN = Phone\_Lock.lock\_time\_out = Emergency.Num=

<span id="page-23-0"></span>**9. Added receive authorized call function on emergency situation when DND is on**

**Instruction:** For the details, please refer to "Yealink SIP-T3xG User Guide.pdf" about Do Not Disturb function.

It supports receiving authorized call on emergency situation when DND is on.

**Path: Phone→Features→Do Not Disturb** 

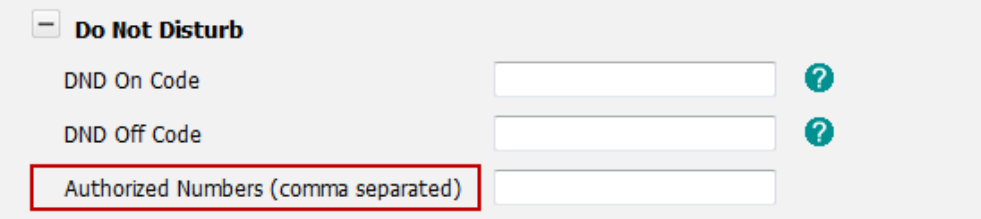

#### <span id="page-23-1"></span>**10. Added Use Static DNS function**

#### **Instruction:**

- 1) When "Use Static DNS" is set as disable, DNS will update via DHCP;
- 2) When "Use Static DNS" is set as enabled, DNS will update via Static IP client.

**Path: Network→Advanced→Use Static DNS** 

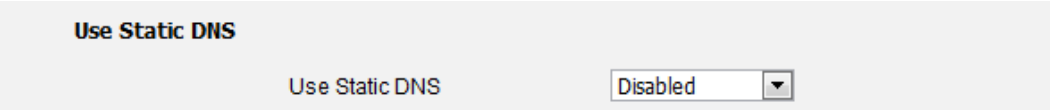

#### <span id="page-23-2"></span>**11. Added Picture CLIP function**

**Instruction:** Picture CLIP function allows the device to download and display PBX-delivered Caller Picture when there is an incoming call. The Caller Picture is downloaded from an URL which sent by PBX via SIP Invite header: "caller-Image". The feature needs PBX's support. **Path: Account X→Advanced→Use PBX-delivered Caller Picture** 

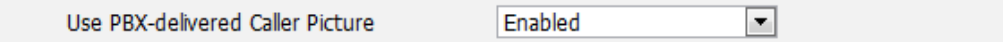

#### <span id="page-23-3"></span>**12. Added label configurable function for Softkeys**

**Instruction:** added label configurable function for Softkeys.

**Path:** DSS Key→Programmable Key→SoftKey1~4

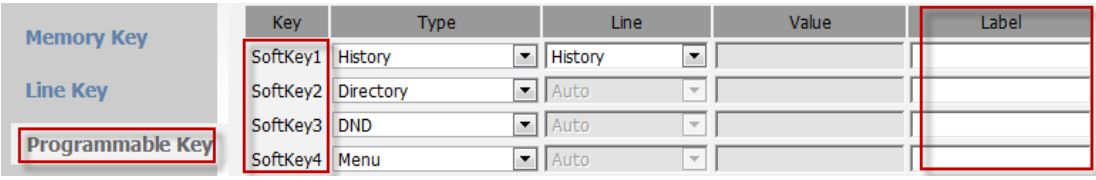

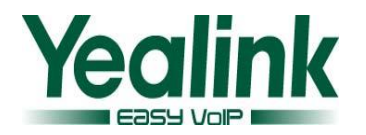

### <span id="page-24-0"></span>**13. Added T38G display EXP38, EXP39 and EHS36 hardware and firmware version function Instruction:**

When you connect EXP38, EXP39 or EHS36 to T38G and access the Web UI, you will find hardware and firmware version info on the status page. If there is no EXP/EHS machines connect to T38G, the Web UI will not display the info.

**Path: Web UI->Status → EXP** 

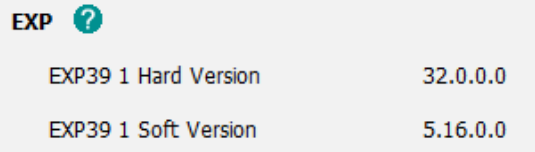

**Version Info**:

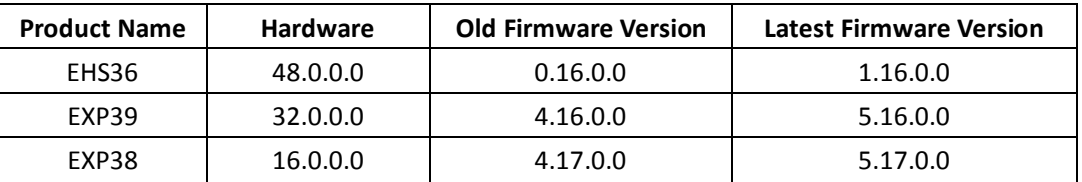

### <span id="page-24-1"></span>**14. Added Auto Provisioning code function**

**Instruction:** The feature is for configuring code for auto provision URL. When there's no account registered, press code in idle screen, it will pop up a window to ask whether update the phone from the corresponding server\_address.

- 1) Press "OK" to download the configuration file from the server\_address;
- 2) press "Cancel" to return to idle screen.

Path: Configure following items in the configuration file by auto provisioning(M7):

# "X" ranges from 1 to 50

autoprovision.X.name =

**autoprovision.X.code =** 

autoprovision.X.url =

autoprovision.X.user =

autoprovision.X.password =

autoprovision.X.com\_aes =

autoprovision.X.mac\_aes =

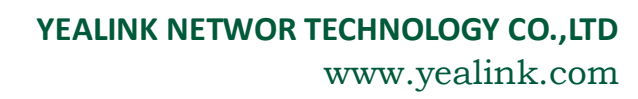

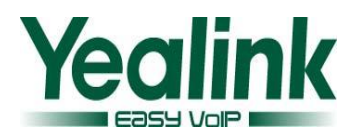

## <span id="page-25-0"></span>**6. Instruction (Optimization)**

#### <span id="page-25-1"></span>**1. Optimized the default input method of LDAP**

#### **Instruction:**

- 1) On dialing interface, the default input method is "123";
- 2) When press DSS key to access LDAP, the default input method is "abc".
- <span id="page-25-2"></span>**2. Optimized the Phone Lock function on the scenario when there comes a voicemail Instruction:**

When Phone Lock function is set as "Menu key" and it is locked originally, then there comes a voicemail, we can allow you to read the voicemail by pressing "MESSAGE" key directly.

#### <span id="page-25-3"></span>**3. Added the configurable of handset and handfree Send Volume via Web UI**

#### **Instruction**:

HandsetSendVolume(1~53) : it defines the send volume of handset. The configuration needs reboot before affecting.

HandfreeSendVolume(1~53): it defines the send volume of handfree. The configuration needs reboot before affecting.

Path: Phone → Features → Audio Settings

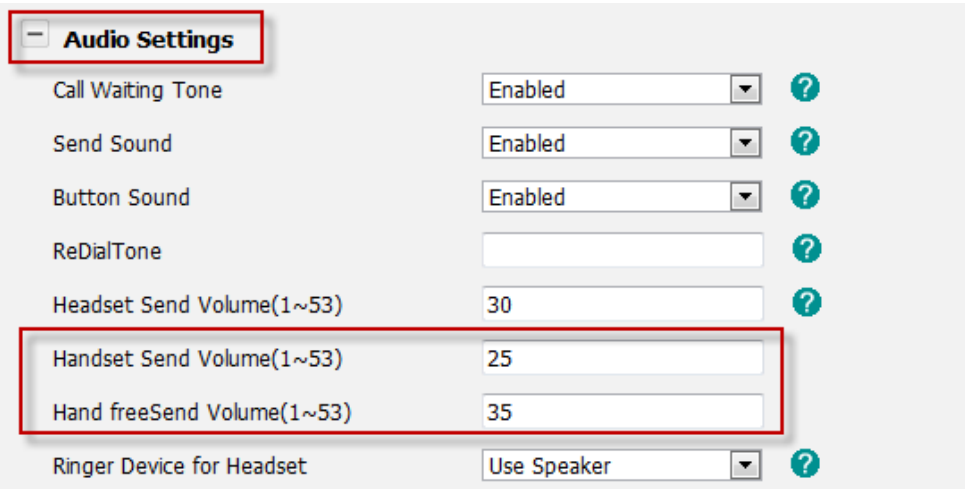

#### **Auto Provisioning configureation(M7):**

#Configure the sending volume of speaker, handset and headset, ranges from 1 to 53 (25, 35, 29 by default); #Require reboot;

voice.handfree\_send =

voice.handset\_send =

### <span id="page-25-4"></span>**4. Added the configurable of Transfer function when it is set on DSS Key**

**Instruction:** When the DSS key is set as "**BLF, BLF List, Speed Dial, Transfer** ",

1) If the option "Transfer Mode via DSSkey" is set as "Blind Transfer", it will execute Bind Transfer;

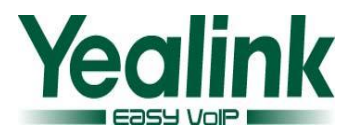

- 2) If the option "Transfer Mode via DSSkey" is set as "Attended Transfer", it will execute Attended Transfer;
- 3) If the option "Transfer Mode via DSSkey" is set as "New Call", it will turn to dial page which is available for you to start a new call.

Path: Phone >Features >Transfer Settings >Transfer Mode via DSSkey

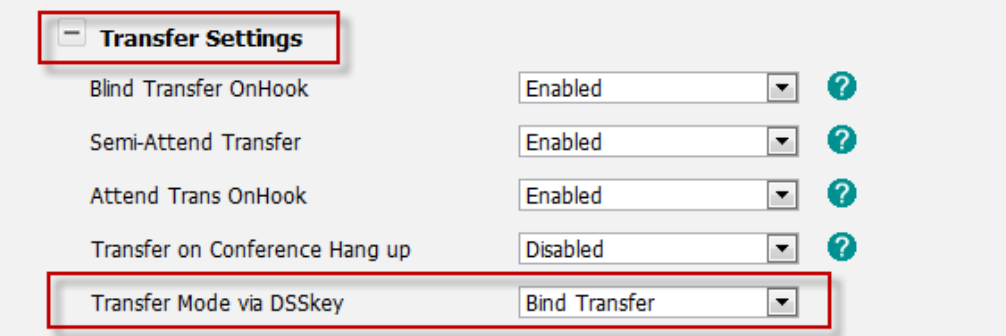

<span id="page-26-0"></span>**5. Adjust the option layout of the "PhoneFeatures" page**

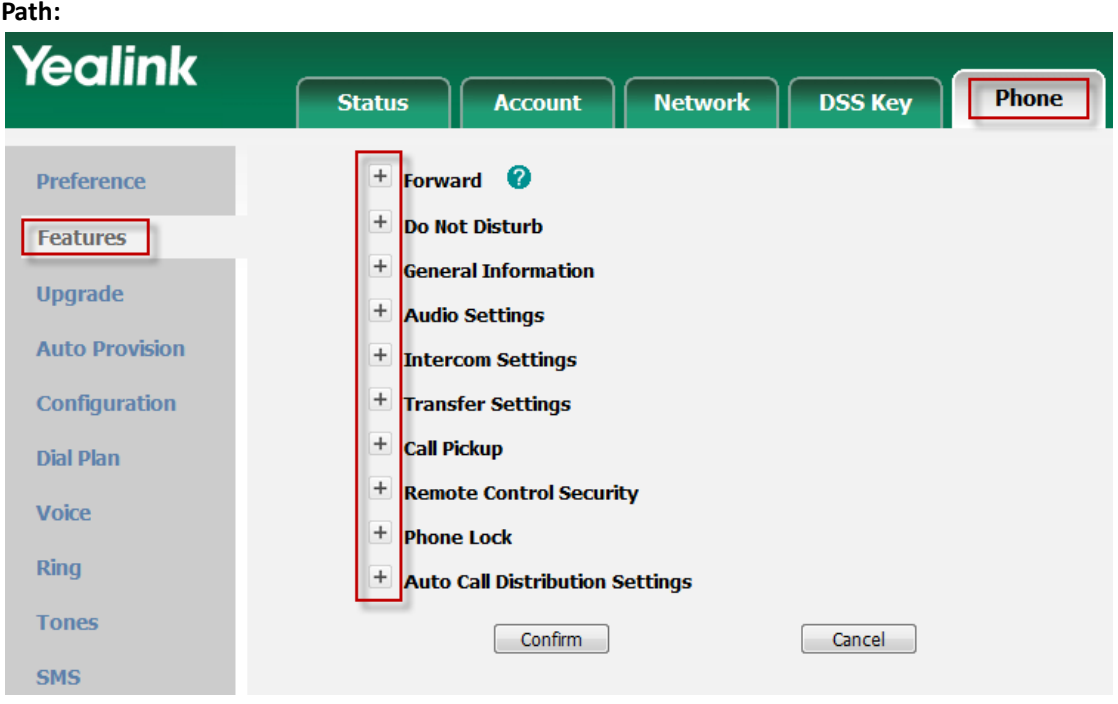

<span id="page-26-1"></span>**6. Added to support "dev-TAP" mode for OpenVPN (ID=18987) Instruction:** "dev-TAP" mode works on data link layer, support multi-lane of OpenVPN.